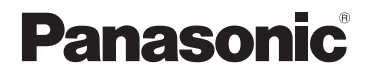

DMC-FS28 DMC-S5

Mode d'emploi de base Appareil photo numérique

Modèle n° DMC-FS40

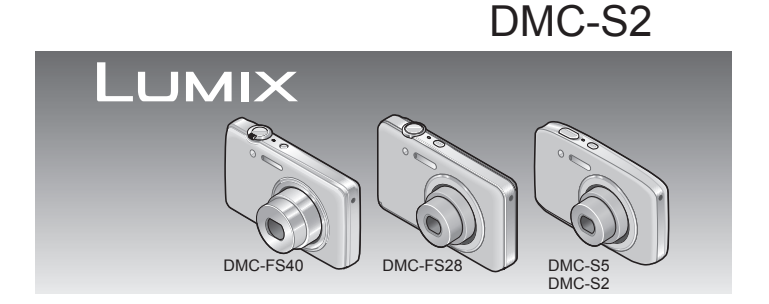

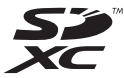

Lire intégralement ces instructions avant d'utiliser l'appareil.

**Des informations plus détaillées sur le fonctionnement de cet appareil photo sont disponibles dans le « Mode d'emploi des caractéristiques avancées » (format PDF) qui se trouve sur le CD-ROM fourni. Pour le lire, installez-le sur votre ordinateur.**

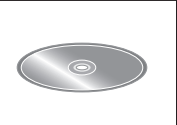

Web Site: http://www.panasonic-europe.com

VQT3X03 M1211K70

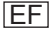

#### **À notre clientèle,**

Nous tenons à vous remercier d'avoir choisi cet appareil photo numérique Panasonic. Veuillez lire attentivement le présent manuel et le conserver pour référence ultérieure. Veuillez noter que les véritables commandes, composantes, options de menu, etc., de votre appareil photo numérique peuvent avoir une apparence différente de celle des illustrations du présent Mode d'emploi.

#### **Il importe de respecter les droits d'auteur.**

 • L'enregistrement de bandes ou de disques préenregistrés ou de tout autre matériel publié ou diffusé pour des buts autres qu'un usage privé et personnel peut violer les lois de droits d'auteur. Même sous des buts d'usage privé, l'enregistrement de certain matériel peut-être réservé.

## **Pour votre sécurité**

#### **AVERTISSEMENT :**

**Pour réduire les risques d'incendie, de choc électrique ou de dommages au produit,**

- **Ne pas exposer l'appareil à la pluie, à l'humidité, à l'égouttement ou aux éclaboussures.**
- **Ne placer sur l'appareil aucun objet rempli de liquide, tel qu'un vase par exemple.**
- **Utiliser uniquement les accessoires recommandés.**
- **Ne pas retirer les couvercles.**
- **Ne pas réparer cet appareil soi-même. Confier toute réparation au personnel de service après-vente qualifié.**

La prise de courant doit se trouver à proximité de l'appareil et être facilement accessible.

#### ■**Inscriptions d'identification du produit**

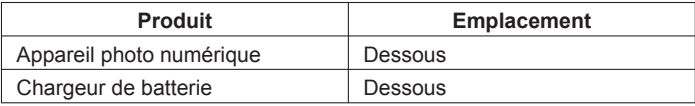

#### ■**À propos de la batterie**

## **ATTENTION**

- Danger d'explosion si la batterie est remplacée de manière incorrecte. Remplacez-la uniquement par le type recommandé par le fabricant.
- Avant de jeter les batteries, veuillez contacter l'autorité locale compétente ou le revendeur pour connaître la méthode adéquate de le faire.
- Ne pas chauffer ou exposer à une flamme.
- Ne pas laisser les batteries dans un véhicule exposé directement aux rayons du soleil pour une période prolongée, portes et fenêtres fermées.

#### **Avertissement**

Risque d'incendie, d'explosion et de brûlures. Ne pas démonter, chauffer à plus de 60 °C ou incinérer.

#### ■**À propos du chargeur de batterie**

#### **ATTENTION !**

**Pour réduire les risques d'incendie, de choc électrique ou de dommages au produit,**

- **Ne pas installer ni placer l'appareil dans une bibliothèque, un placard renfermé ni aucun autre espace réduit. S'assurer que l'appareil est bien aéré.**
- **Ne pas boucher les ouvertures d'aération de l'appareil avec des journaux, nappes, rideaux ou objets similaires.**
- **Ne pas placer de sources de flammes vives telles que bougies allumées sur l'appareil.**
- Le chargeur de batterie est en mode d'attente quand le cordon d'alimentation est branché.

Le circuit primaire demeure « sous tension » tant que le cordon d'alimentation reste branché sur une prise de courant.

#### ■**Lors de l'utilisation**

- N'utilisez pas d'autres câbles de connexion USB que celui fourni.
- Utilisez toujours un authentique câble AV Panasonic (DMW-AVC1 : en option)

#### **Gardez l'appareil le plus loin possible des appareils électromagnétiques (tels que fours à micro-ondes, téléviseurs, consoles de jeu, etc.).**

- Si vous utilisez l'appareil sur ou près d'un téléviseur, les images et/ou le son de l'appareil peuvent être affectés par le rayonnement des ondes électromagnétiques.
- N'utilisez pas l'appareil près d'un téléphone cellulaire, car le bruit émis par ce dernier risquerait d'affecter les images et/ou le son.
- Les données enregistrées risquent d'être endommagées, ou les images déformées par les puissants champs magnétiques générés par les haut-parleurs ou les gros moteurs.
- Le rayonnement d'ondes électromagnétiques généré par les microprocesseurs peut affecter l'appareil, ainsi que déformer les images et/ou le son.
- Si l'appareil est affecté par un appareil électromagnétique et ne fonctionne plus correctement, mettez l'appareil hors tension et retirez la batterie ou débranchez l'adaptateur secteur (DMW-AC5E : uniquement pour la présentation de l'appareil en boutique). Ensuite, réinsérez la batterie ou rebranchez l'adaptateur secteur et mettez l'appareil sous tension.

#### **N'utilisez pas l'appareil près des émetteurs radio ou des lignes haute tension.**

 • Si vous enregistrez près d'émetteurs radio ou de lignes haute tension, les images et/ou le son enregistrés risquent d'être affectés.

**Avis aux utilisateurs concernant la collecte et l'élimination des piles et des appareils électriques et électroniques usagés**

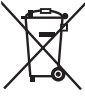

Apposé sur le produit lui-même, sur son emballage, ou figurant dans la documentation qui l'accompagne, ce pictogramme indique que les piles et appareils électriques et électroniques usagés doivent être séparés des ordures ménagères. Afin de permettre le traitement, la valorisation et le recyclage adéquats des piles et des appareils usagés, veuillez les porter à l'un des points de collecte prévus, conformément à la législation nationale en vigueur ainsi qu'aux directives 2002/96/CE et 2006/66/CE. En éliminant piles et appareils usagés conformément à la réglementation en vigueur, vous contribuez à prévenir le gaspillage de ressources précieuses ainsi qu'à protéger la santé humaine et l'environnement contre les effets potentiellement nocifs d'une manipulation inappropriée des déchets.

Pour de plus amples renseignements sur la collecte et le recyclage des piles et appareils usagés, veuillez vous renseigner auprès de votre mairie, du service municipal d'enlèvement des déchets ou du point de vente où vous avez acheté les articles concernés. Le non-respect de la réglementation relative à l'élimination des déchets est passible d'une peine d'amende.

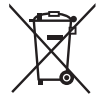

#### **Pour les utilisateurs professionnels au sein de l'Union européenne**

Si vous souhaitez vous défaire de pièces d'équipement électrique ou électronique, veuillez vous renseigner directement auprès de votre détaillant ou de votre fournisseur. **[Information relative à l'élimination des déchets dans les pays extérieurs à l'Union européenne]** Ce pictogramme n'est valide qu'à l'intérieur de l'Union européenne. Pour connaître la procédure applicable dans les pays hors Union Européenne, veuillez vous renseigner auprès des autorités locales compétentes ou de votre distributeur.

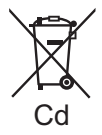

#### **Note relative au pictogramme à apposer sur les piles (voir les 2 exemples ci-contre)**

Le pictogramme représentant une poubelle sur roues barrée d'une croix est conforme à la réglementation. Si ce pictogramme est combiné avec un symbole chimique, il remplit également les exigences posées par la Directive relative au produit chimique concerné.

# **Contenu**

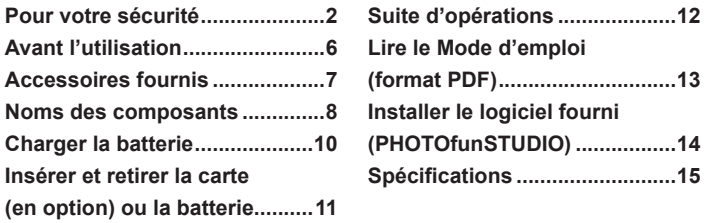

●Notez que les véritables commandes, composants, options de menu et autres informations de votre appareil photo numérique peuvent être différents de ceux qui figurent sur les illustrations et captures d'écran présentées dans ce manuel. Lorsque les opérations ou autres informations sont plus ou moins les mêmes d'un modèle à l'autre, DMC-FS40 servent d'exemples pour les instructions dans ce manuel.

●Les opérations, procédures ou fonctions qui varient d'un modèle à l'autre sont indiquées séparément, avec le numéro de modèle correspondant.

(Exemple) **DMC-FS40** DMC-S<sub>2</sub>

# **Avant l'utilisation**

#### ■**Manipulation de l'appareil photo**

- ●Évitez que l'appareil photo ne soit soumis à toute vibration, force ou pression excessive.
- ●L'appareil photo n'est pas résistant aux poussières, aux éclaboussures et à l'eau. Évitez d'utiliser l'appareil photo dans les emplacements trop poussiéreux ou sableux, ou là où il risque d'entrer en contact avec de l'eau.

#### ■ Condensation (Lorsque l'objectif ou l'écran LCD est embué)

- ●Il y a risque de condensation lorsque l'appareil photo est exposé à des changements brusques de température ou de taux d'humidité. Évitez ces conditions, qui peuvent salir l'objectif ou l'écran LCD, causer de la moisissure ou abîmer l'appareil photo.
- En cas de condensation, mettez l'appareil photo hors tension et attendez environ deux heures avant de le réutiliser. La buée disparaîtra naturellement de l'objectif à mesure que l'appareil photo s'adaptera à la température ambiante.

# **Accessoires fournis**

Avant d'utiliser l'appareil photo, vérifiez la présence de tous les accessoires fournis. Les numéros de pièce indiqués sont ceux de janvier 2012.

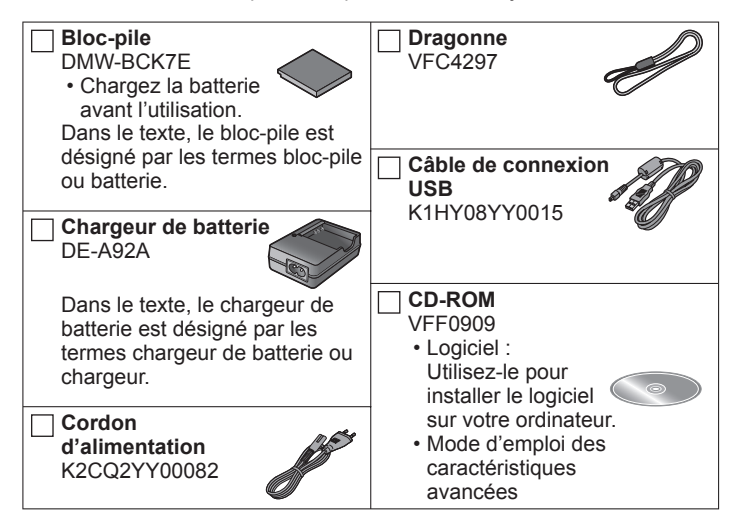

- La carte mémoire SD, la carte mémoire SDHC et la carte mémoire SDXC sont appelées carte dans le texte.
- Les cartes mémoires sont en option. Vous pouvez enregistrer ou lire les images sur la mémoire intégrée lorsque vous n'utilisez pas une carte.
- En cas de perte des accessoires fournis, informez-vous auprès du revendeur ou du centre de service après-vente le plus près. (Il est possible d'acheter les accessoires séparément.)
- Veuillez respecter la réglementation locale pour la mise au rebut de toutes les pièces d'emballage.
- Gardez les petites pièces dans un emplacement sûr, hors de portée des enfants.

# **Noms des composants**

**DMC-FS40**

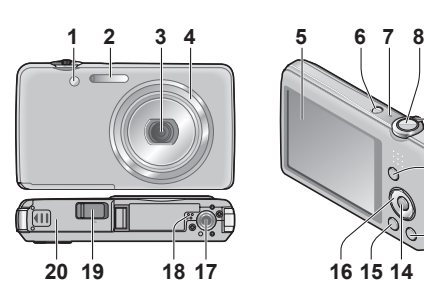

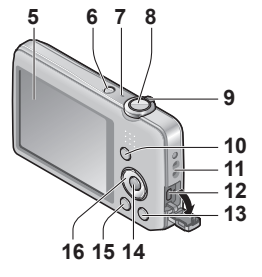

**DMC-FS28**

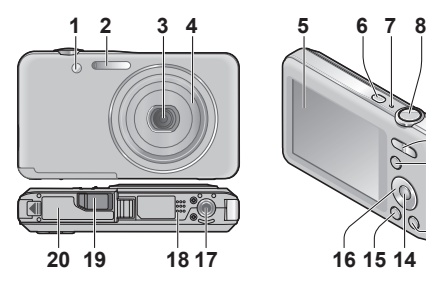

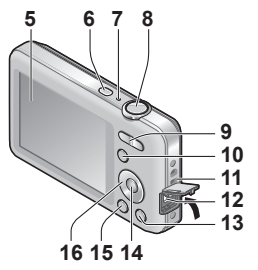

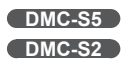

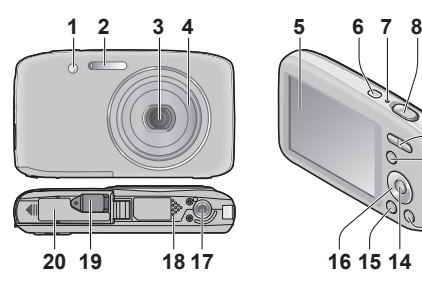

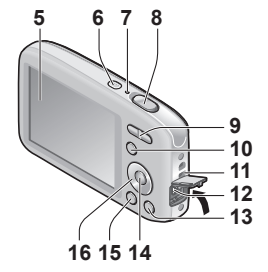

- **1** Indicateur de retardateur/Lampe d'assistance AF
- **2** Flash
- **3** Objectif
- **4** Barillet de l'objectif
- **5** Écran LCD
- **6** Touche d'alimentation
- **7** Microphone
- **8** Touche d'obturateur
- **9 DMC-FS40** Commande de zoom **DMC-FS28 DMC-S5 DMC-S2** Touche de zoom
- **10** Touche [MODE]
- **11** Œillet pour dragonne
- **12** Prise [AV OUT/DIGITAL]
- 13 Touche [ m / b] (Supprimer/Retour)
- **14** Touche [MENU/SET]
- **15** Touche de lecture
- **16** Touche de curseur
- **17** Orifice pour trépied
- **18** Haut-parleur
- **19** Cache du coupleur CC

#### **Uniquement pour la présentation de l'appareil en boutique**

- Quand vous utilisez un adaptateur secteur, assurez-vous d'utiliser le coupleur CC Panasonic (DMW-DCC10 : uniquement pour la présentation de l'appareil en boutique) et l'adaptateur secteur (DMW-AC5E : uniquement pour la présentation de l'appareil en boutique).
- Utilisez toujours un authentique adaptateur secteur Panasonic (DMW-AC5E : uniquement pour la présentation de l'appareil en boutique).
- Quand vous utilisez un adaptateur secteur, utilisez aussi le cordon d'alimentation fourni avec l'adaptateur secteur.
- **20** Couvercle du logement à carte/batterie
- ●Les illustrations et captures d'écran dans ce mode d'emploi peuvent être différentes du véritable produit.
- ●Ne bloquez pas le microphone pendant l'enregistrement d'images animées.
- ●Certains trépieds ou monopodes, ainsi que certaines façons de tenir l'appareil photo peuvent bloquer le haut-parleur et rendre ainsi difficile d'entendre les bips et autres sons.

Nous vous recommandons d'utiliser la dragonne fournie pour ne pas échapper l'appareil photo.

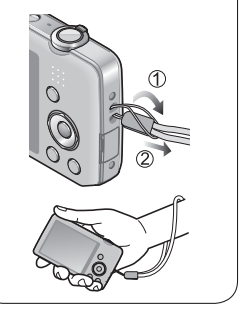

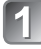

## **Insérez les bornes de batterie et fixez la batterie au chargeur**

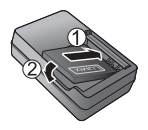

Assurez-vous que [LUMIX] est orienté vers l'extérieur.

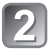

# **Branchez le chargeur sur la prise de courant**

# **Témoin de charge ([CHARGE])**

**Allumé :** Charge en cours (environ 120 min. si la batterie est complètement épuisée)

**Éteint :** Charge terminée

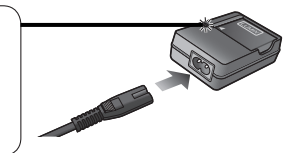

### ■**À propos des batteries utilisables sur cet appareil**

La batterie utilisable sur cet appareil est la DMW-BCK7E.

- **Utilisez le chargeur et la batterie spécialement conçus pour cet appareil.**
- **La batterie n'est pas chargée à la sortie d'usine de l'appareil photo. Chargez la batterie et réglez l'horloge avant l'utilisation.**
- **Chargez la batterie avec le chargeur à l'intérieur (10 °C à 30 °C).**

# **Insérer et retirer la carte (en option) ou la batterie**

**Mettez l'appareil hors tension et faites glisser le couvercle du logement à carte/batterie vers l'extérieur ( ) avant de l'ouvrir ( ), tel qu'illustré**

## **Insérez la batterie et la carte, 2** Inseriez la vous result qu'elles **sont dans le bon sens**

- Batterie : Insérez-la à fond fermement jusqu'à ce qu'un son de verrouillage soit émis, et assurez-vous que le bouton est engagé au-dessus de la batterie.
- Carte : Insérez-la à fond fermement jusqu'à ce qu'un son de verrouillage soit émis.

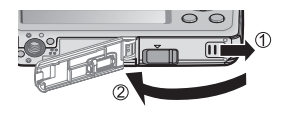

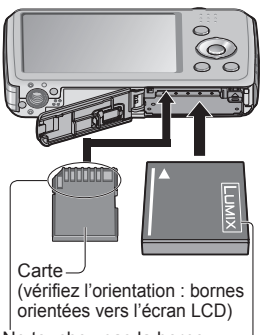

Ne touchez pas la borne

Batterie chargée (vérifiez l'orientation)

#### ■**Pour retirer**

• **Pour retirer la batterie :**

Déplacez le bouton dans le sens de la flèche.

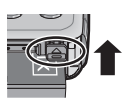

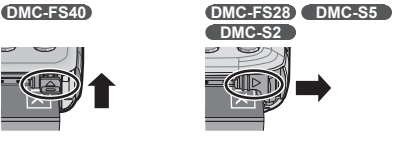

• **Pour retirer la carte :** Enfoncez-la par le centre.

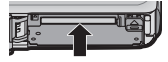

- ●Utilisez toujours d'authentiques batteries Panasonic (DMW-BCK7E).
- ●Le bon fonctionnement de cet appareil photo n'est pas garanti si vous utilisez des batteries d'une autre marque.
- ●Gardez la carte mémoire hors de portée des enfants pour éviter qu'elle ne soit avalée.

# **Suite d'opérations**

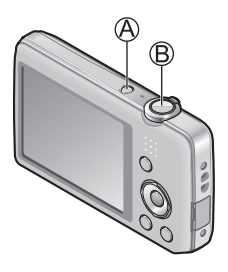

# **Appuyez sur la touche d'alimentation ( )**

L'horloge n'est pas réglée à la sortie d'usine de l'appareil photo. Réglez la date et l'heure avant d'utiliser l'appareil photo.

- **Enfoncez la touche d'obturateur ( ) et photographiez**
	- Enfoncez à mi-course (appuyez légèrement pour faire la mise au point)
	- Enfoncez complètement (appuyez à fond sur la touche pour enregistrer)

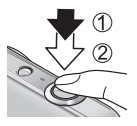

## ■**Sélectionner le mode d'enregistrement**

Appuyez sur la touche [MODE] pour sélectionner le mode d'enregistrement.

- m Photographier avec les réglages automatiques.
- **Photographiez avec vos propres réglages.**
- SCN Photographiez en fonction de la scène.
- 旧 Filmez.

### ■**Régler le menu**

Appuyez sur [MENU/SET] pour afficher l'écran de menu et modifier la fonction d'enregistrement, les réglages d'appareil photo et autres réglages.

### ■**Afficher les images**

 Appuyez sur la touche de lecture **2 Appuyez sur O pour sélectionner l'image** 

## ■**Supprimer des images**

 $\circled{1}$  Appuyez sur la touche  $\left[\frac{1}{10}\right]$  pour supprimer l'image affichée 2 Appuyez sur  $\circledcirc$  pour sélectionner [Oui], puis appuyez sur [MENU/SET]

●Dans ce manuel, la touche utilisée est ombragée.

## **Lire le Mode d'emploi (format PDF)**

Le fichier intitulé « Mode d'emploi des caractéristiques avancées (format PDF) » du CD-ROM fourni contient des informations détaillées sur l'utilisation de cet appareil photo. Installez-le sur votre ordinateur pour le lire.

## ■**Sous Windows**

- 
- **Allumez l'ordinateur et insérez le CD-ROM qui contient le Mode d'emploi (fourni)**

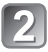

- **Cliquez sur « Mode d'emploi »**
- - **Sélectionnez la langue désirée, puis cliquez sur « Mode d'emploi » pour procéder à l'installation**

Pour revenir au menu d'installation.

**Double-cliquez sur l'icône de raccourci « Mode d'emploi » sur le bureau**

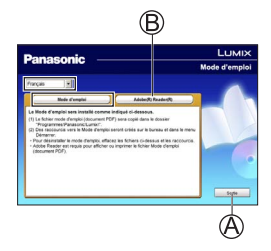

# ■**Si le Mode d'emploi (format PDF) ne s'ouvre pas**

Vous aurez besoin d'Adobe Acrobat Reader 5.0 ou ultérieur ou d'Adobe Reader 7.0 ou ultérieur pour parcourir ou imprimer le Mode d'emploi (format PDF).

Insérez le CD-ROM qui contient le Mode d'emploi (fourni), cliquez sur , puis suivez les instructions des messages qui s'affichent à l'écran pour procéder à l'installation.

Systèmes d'exploitation compatibles : Windows XP SP3 / Windows Vista SP2 / Windows 7

 • Sur le site Web suivant, vous pouvez télécharger une version d'Adobe Reader que vous pourrez installer et utiliser sous votre système d'exploitation.

http://get.adobe.com/reader/otherversions/

# **Installer le logiciel fourni (PHOTOfunSTUDIO)**

Ce logiciel permet d'importer les images sur l'ordinateur et de les classer en fonction de la date d'enregistrement ou du nom de modèle de l'appareil photo utilisé.

• Avant d'insérer le CD-ROM, fermez toutes les applications en cours d'exécution.

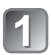

## **Vérifiez l'environnement de votre ordinateur Système d'exploitation de PHOTOfunSTUDIO 8.0 LE**

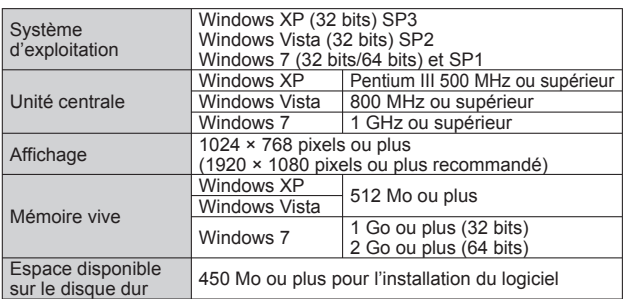

 • Reportez-vous au Mode d'emploi de « PHOTOfunSTUDIO » (PDF) pour de plus amples informations sur l'environnement d'exploitation.

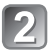

# **Insérez le CD-ROM qui contient le logiciel fourni**

Après l'insertion du CD-ROM fourni, le menu d'installation s'ouvrira.

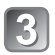

# **Cliquez sur [Logiciels] dans le menu d'installation**

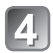

# **Cliquez sur [Installation recommandée]**

 • Poursuivez l'installation en suivant les instructions des messages qui s'affichent à l'écran.

●Le logiciel compatible avec votre ordinateur sera installé.

- PHOTOfunSTUDIO (Windows XP/Vista/7)
- Version d'essai complète de 30 jours de LoiLoScope (Windows XP/Vista/7) (Cela n'installera qu'un raccourci vers le site de téléchargement de la version d'essai.)

● PHOTOfunSTUDIO n'est pas compatible avec Mac.

#### **Appareil photo numérique :** Informations pour votre sécurité

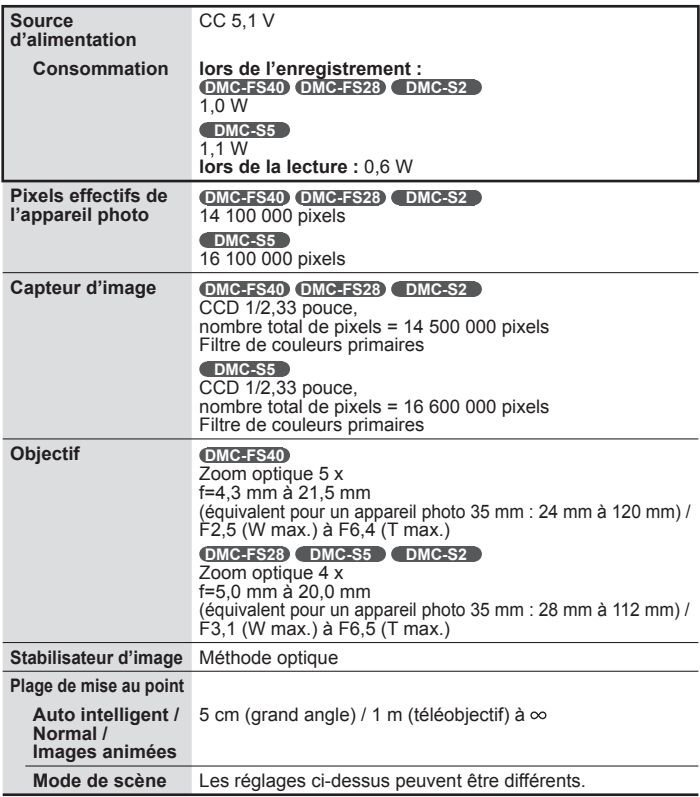

# **Spécifications**

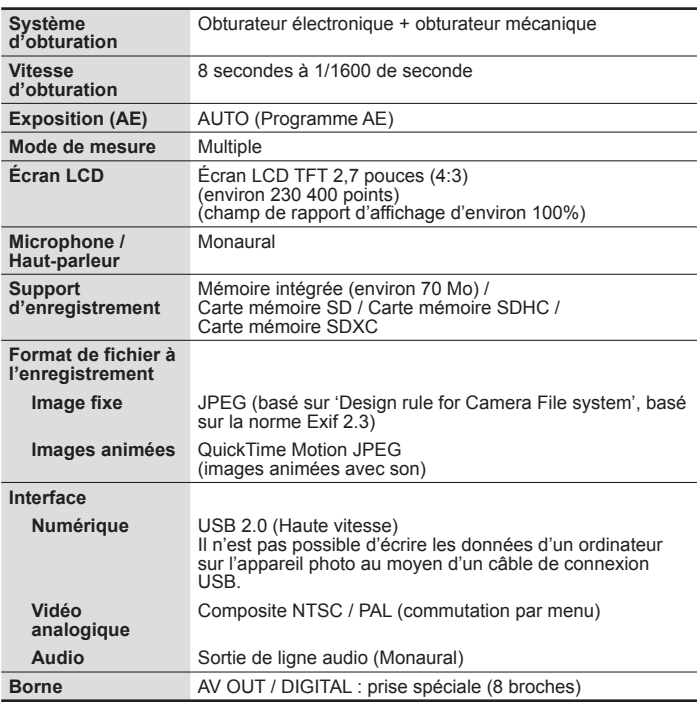

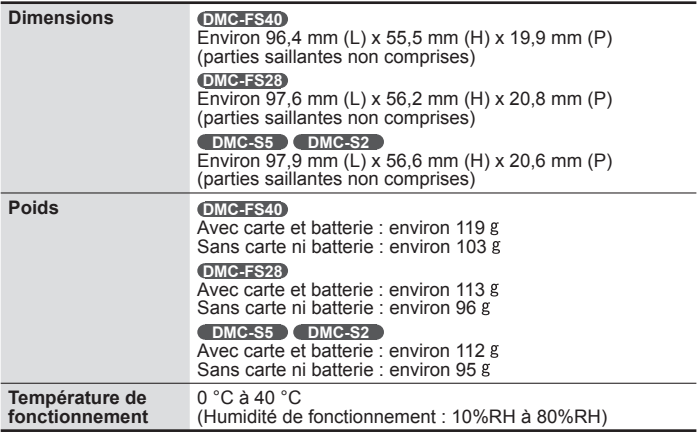

**Chargeur de batterie (Panasonic DE-A92A) :** Informations pour votre sécurité

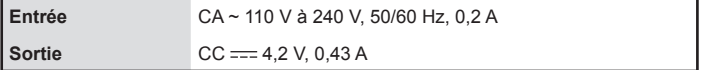

**Bloc-pile (lithium-ion) (Panasonic DMW-BCK7E) :** Informations pour votre sécurité

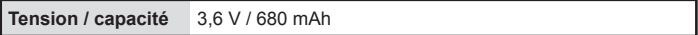

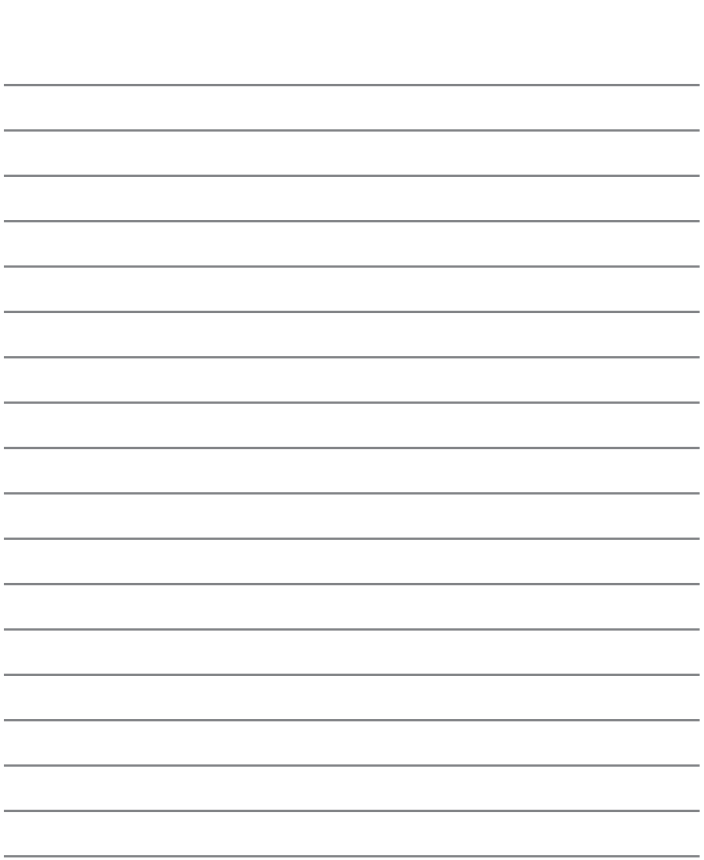

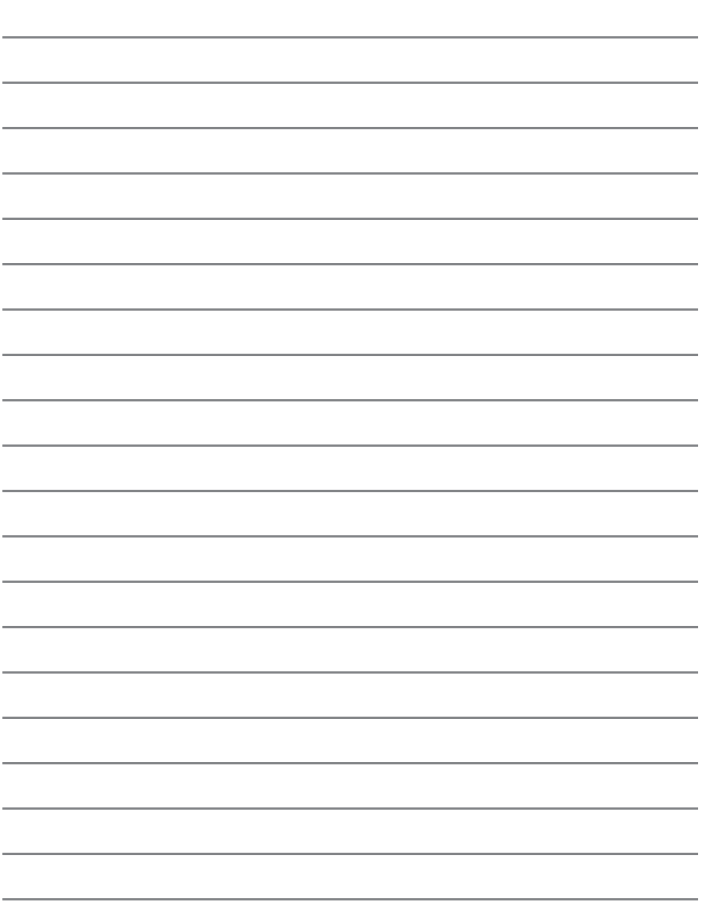

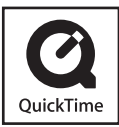

- Le logo SDXC est une marque déposée de SD-3C, LLC.
- QuickTime et le logo QuickTime sont des marques de commerce ou des marques déposées de Apple Inc. et sont utilisées sous licence.
- Mac et Mac OS sont des marques commerciales déposées de Apple Inc. aux États-Unis et dans d'autres pays.
- Windows et Windows Vista sont des marques commerciales de Microsoft Corporation, déposées ou non, aux États-Unis et/ou dans d'autres pays.
- Ce produit utilise "DynaFont" de DynaComware Corporation. DynaFont est une marque déposée de DynaComware Taiwan Inc.
- Les autres noms, noms de compagnie et noms de produit qui figurent dans les présentes instructions sont les marques de commerce, déposées ou non, des compagnies concernées.

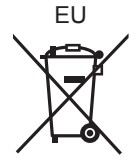

Pursuant to at the directive 2004/108/EC, article 9(2) Panasonic Testing Centre Panasonic Marketing Europe GmbH Winsbergring 15, 22525 Hamburg, Germany

#### Panasonic Corporation Web Site: http://panasonic.net

© Panasonic Corporation 2012